## **Tek-> Madeira Madeira: Emitir NFe**

Irá emitir as notas fiscais de remessa e simbólica somente dos documentos que o faturamento foi liberado através do processamento TEK-> MADEIRA MADEIRA: VERIFICAR SE FATURAMENTO LIBERADO. Ao executar será exibido uma tela com filtros de documentos e em seguida será executado o processo.

Após execução desse processamento o status do pedido irá mudar para DOCUMENTO FATURADO. Logo após irá mudar para NFE COMPARTILHADO COM ÓRGÃO.

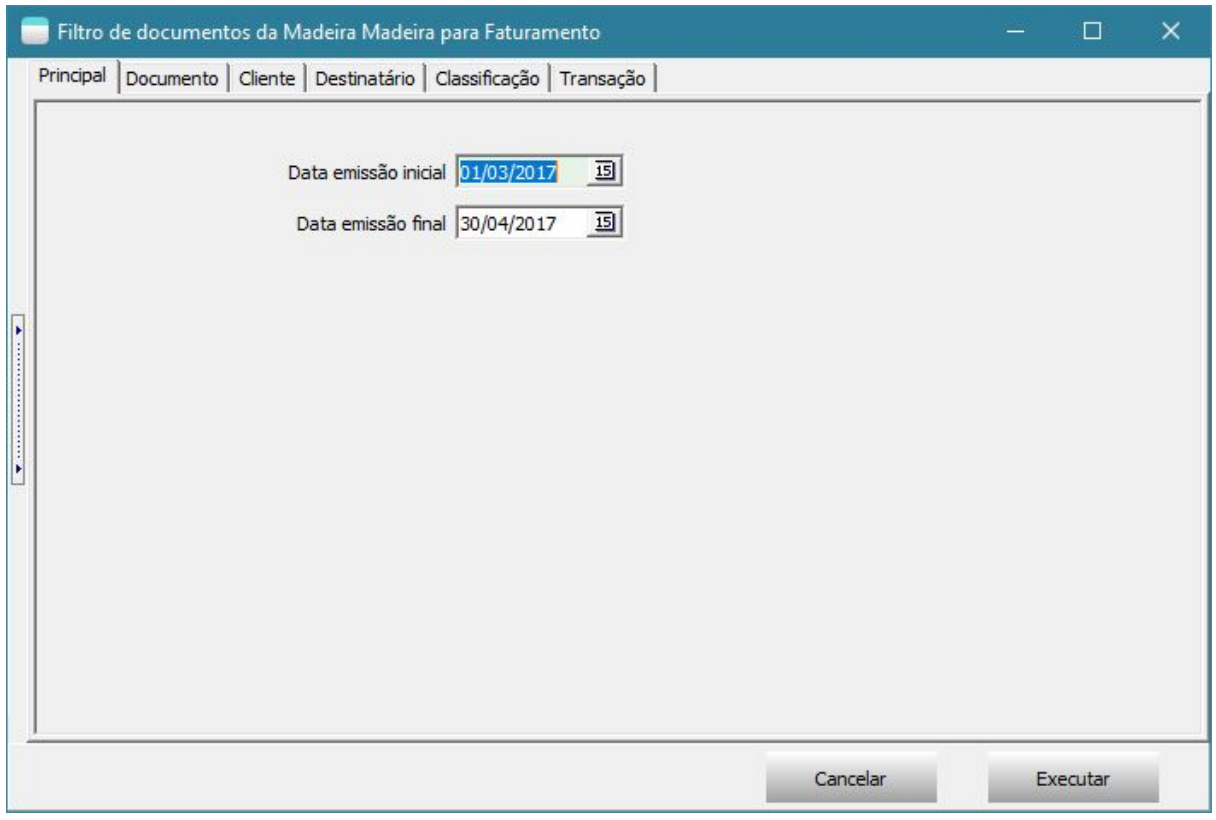

Para a emissão da NF-e através deste processo ou através de Agendamento automático no Agendador de Tarefas, o parâmetro do sistema referente a Nota Fiscal deve ser configurado da forma abaixo:

Nas configurações de SSL deve utilizar:

**Segurança** (SSL Lib): libOpenSSL **Criptografia** (Crypt Lib): cryOpenSSL **Http/https** (Http Lib): httpOpenSSL **Assinar XML** (XML Sign Lib): xsXmlSec O certificado deve ser configurado através do botão que permite carregar o certificado no Banco de Dados. (Marcado na imagem)

OBS: O campo do lado esquerdo desse botão vai ficar vazio. Não carregue o certificado através dele, há menos que a empresa queira travar para somente uma máquina realizar faturamento na empresa. Se carregar, o faturamento pelo processamento específico não vai funcionar.

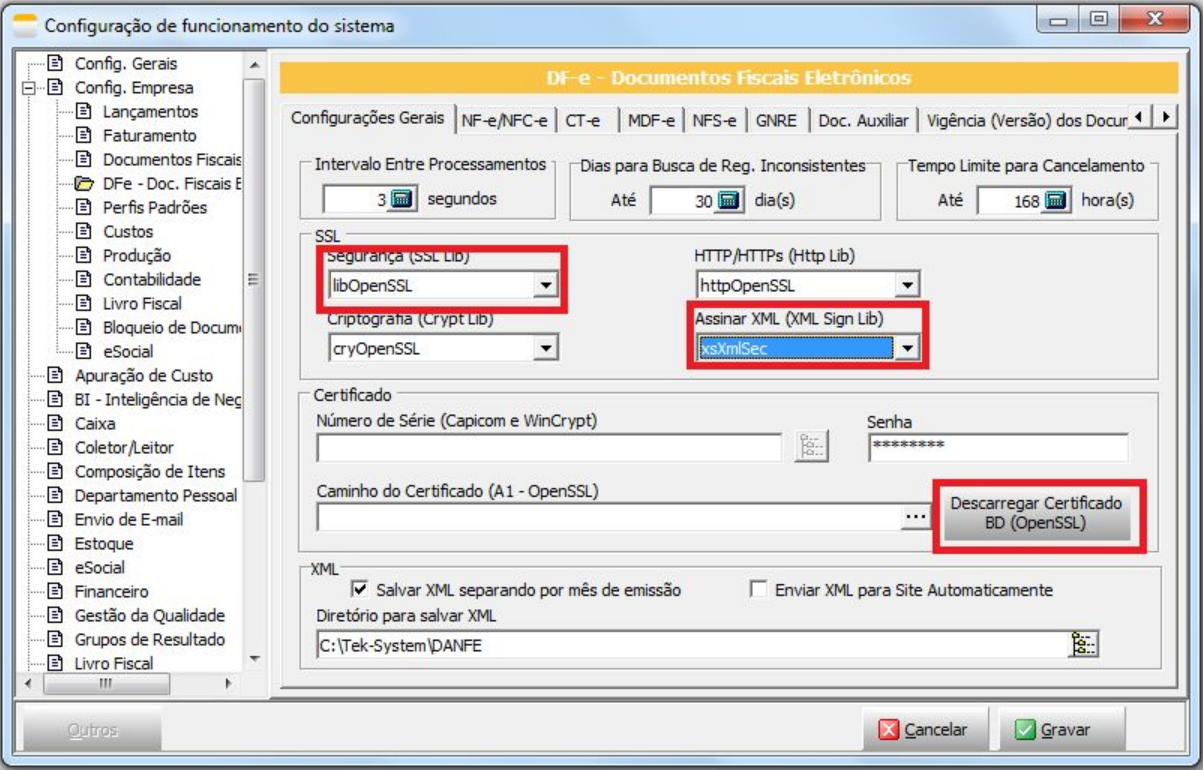